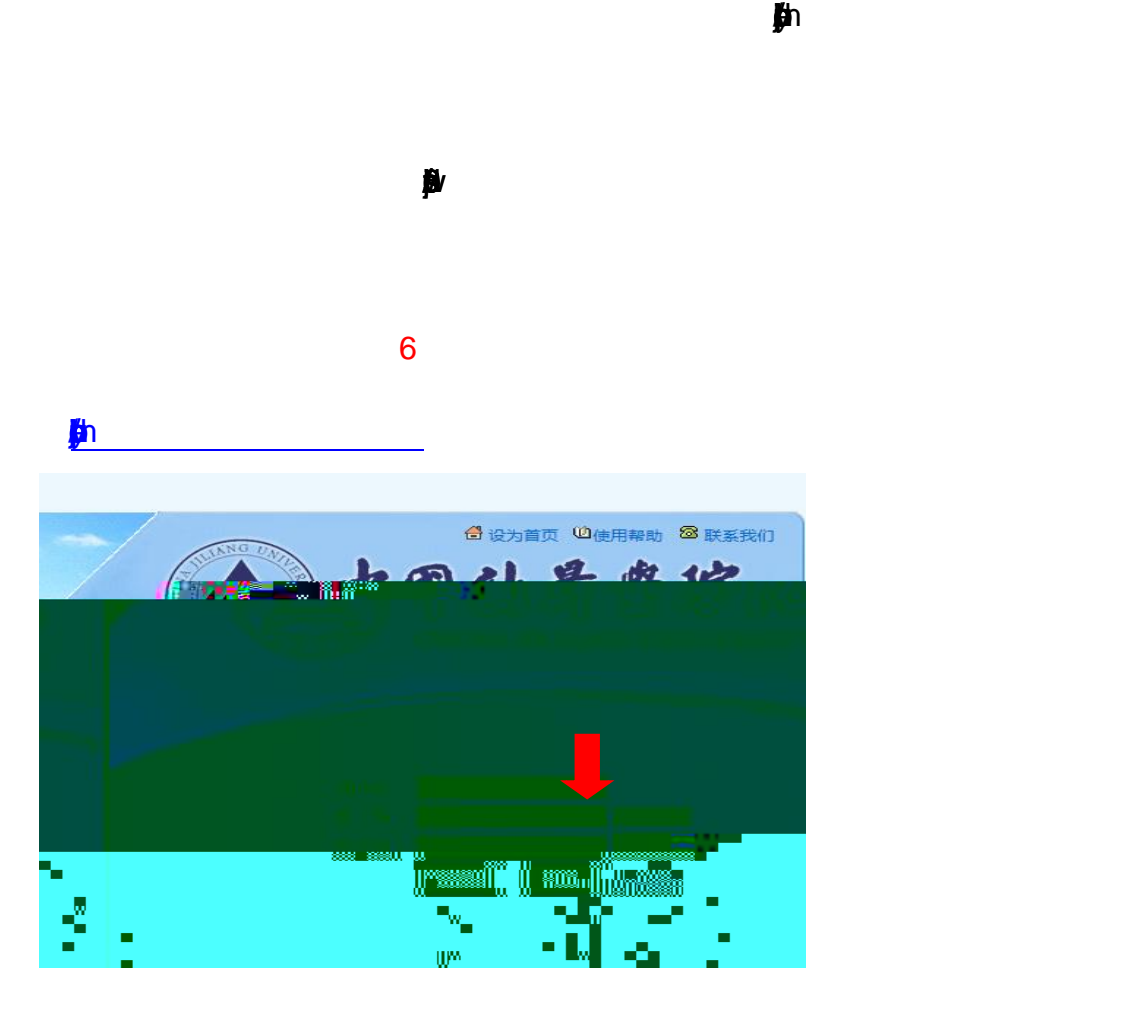

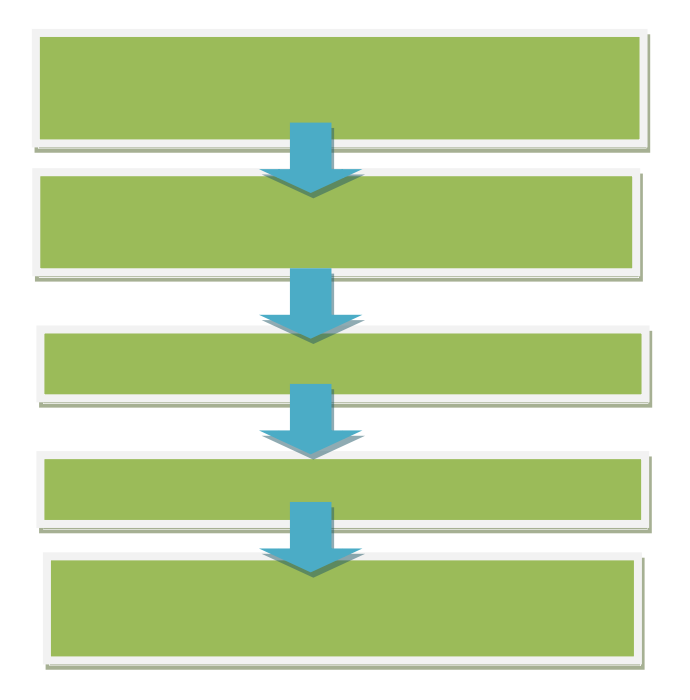

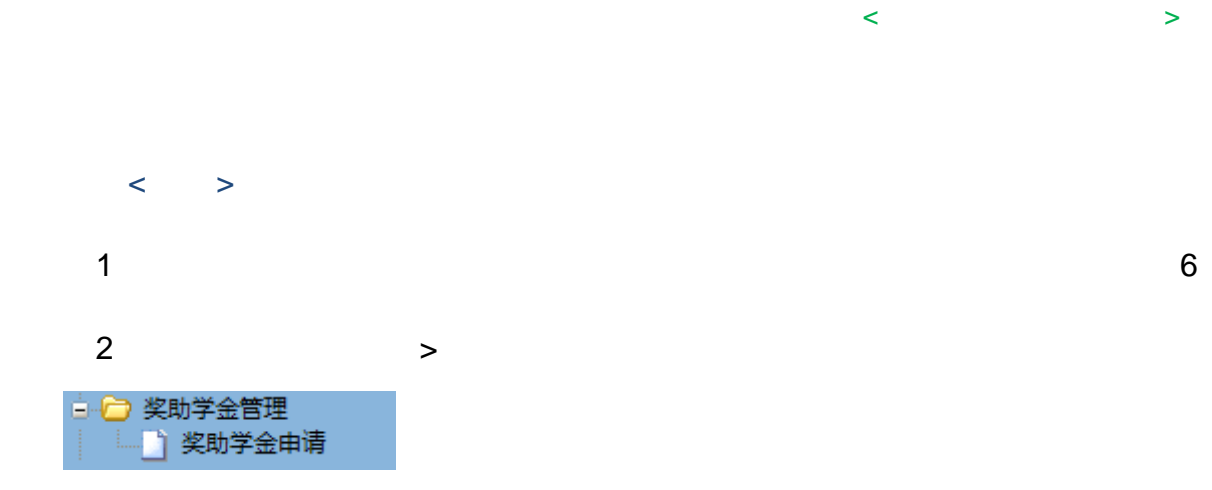

## $\overline{A}$

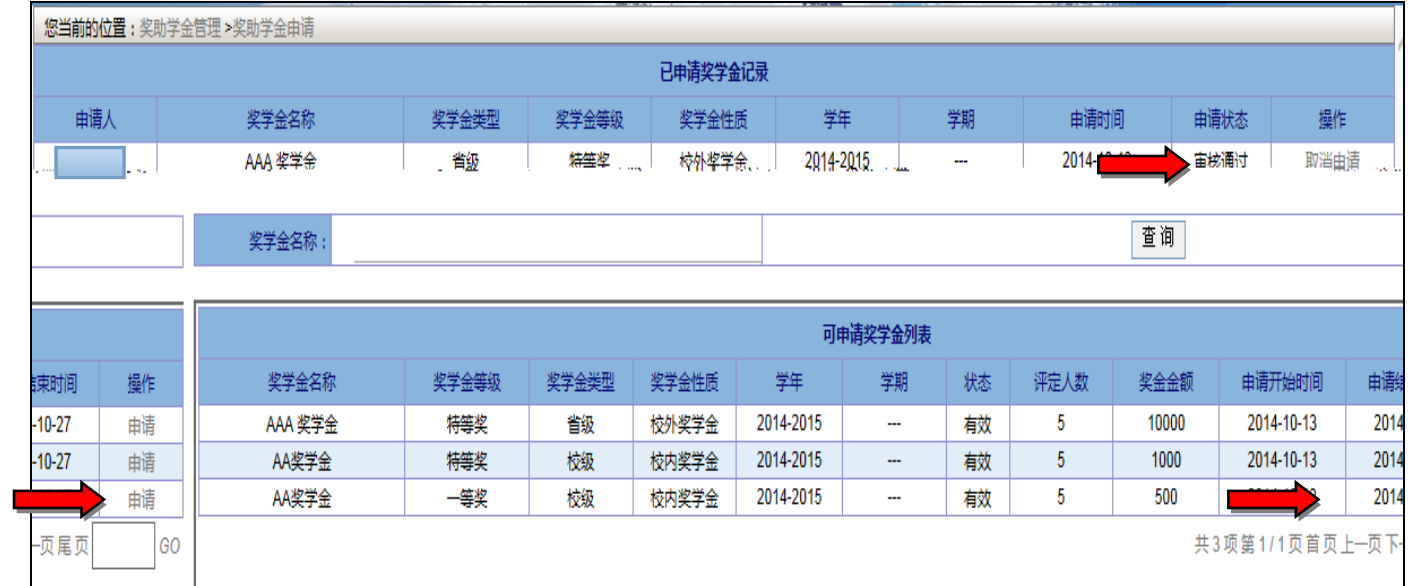

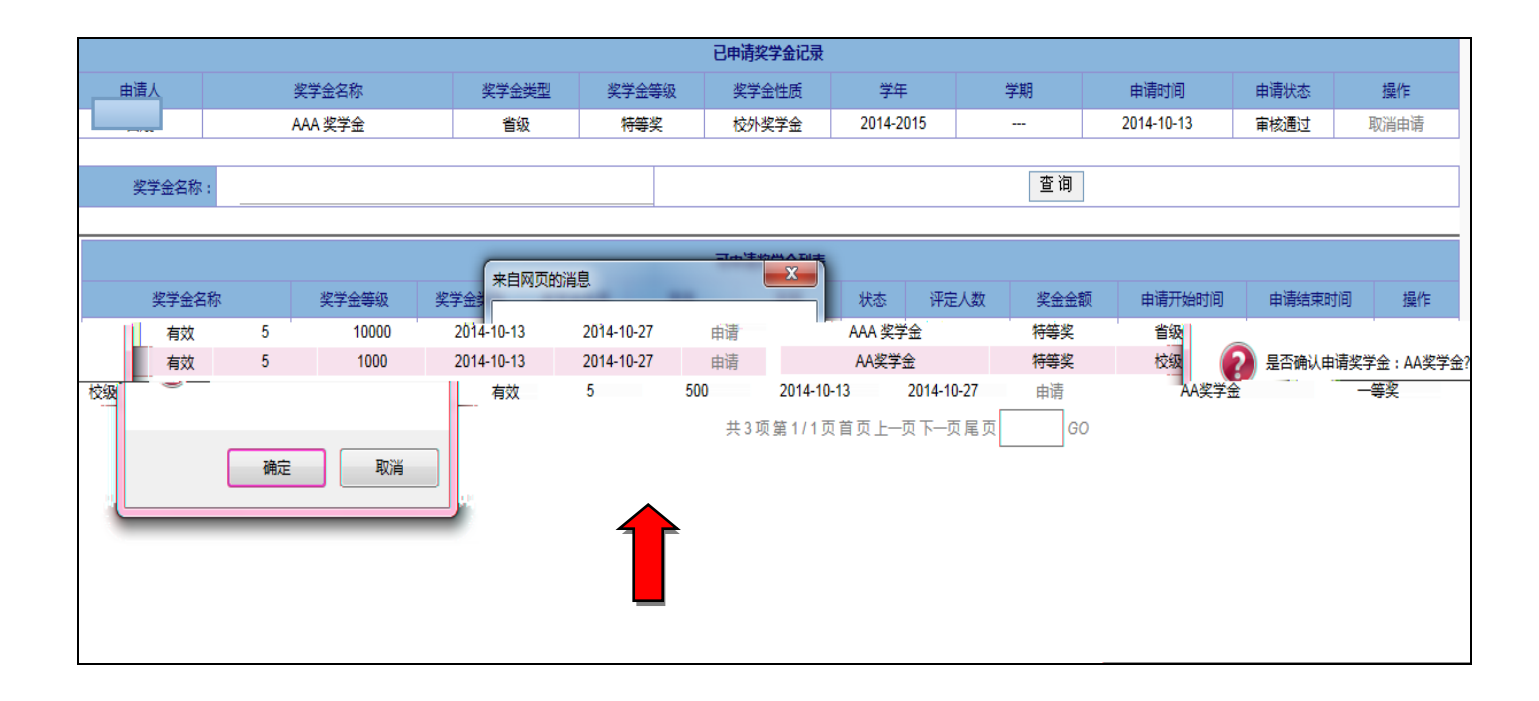

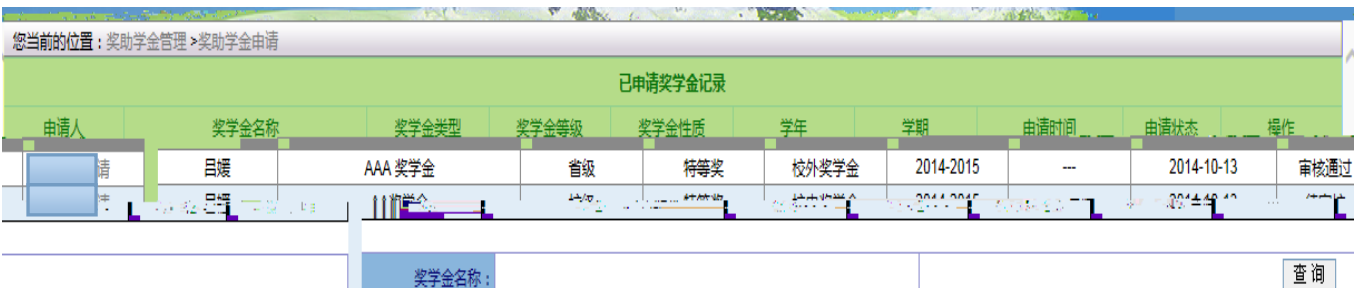

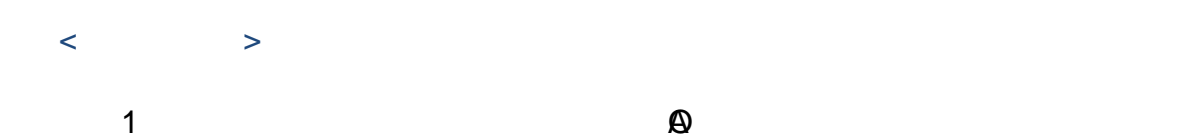

)在"奖助学金管理 > 奖助学金审核" 点击进入。

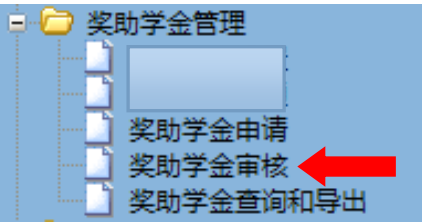

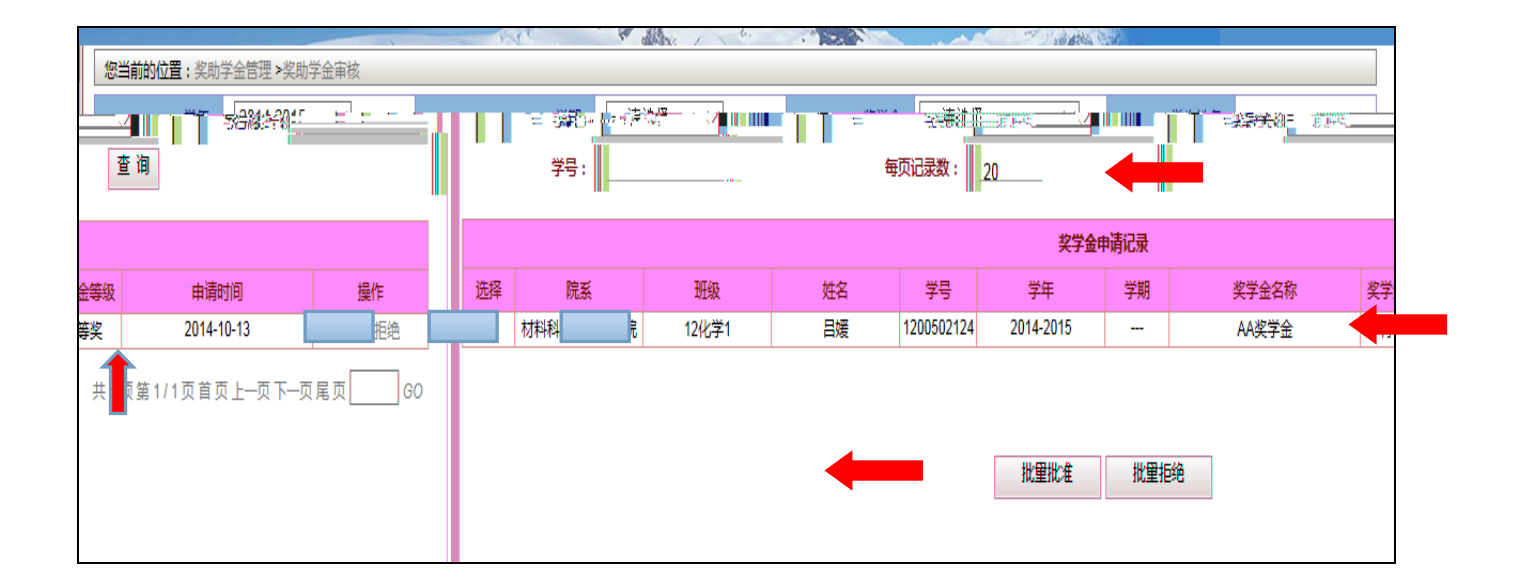

 $\gg$ "奖助学金管理 > 奖助学金查询和导出" 点击进入。 ♪ 奖助学金管理 日中 奖助学金申请 奖助学金审核 奖助学金查询和导出。

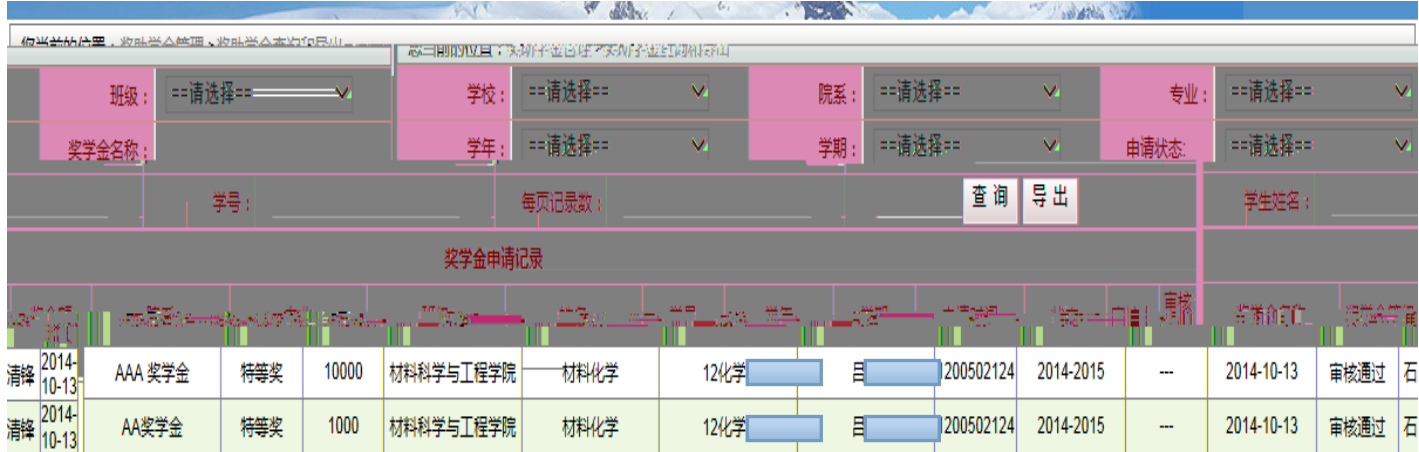